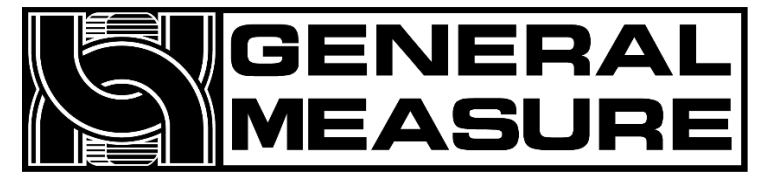

# **GM8802S**

# 使用说明书

杰•曼•彩•抟

G M 8 8 0 2 S - T 0 1 4 0 1 0 1

 $V 0 1.0 0.1 0 0.3$ 

©2014,深圳市杰曼科技股份有限公司,版权所有。

未经深圳市杰曼科技股份有限公司的许可,任何单位和个人不得以任何形式或手段复制、

传播、转录或翻译为其他语言版本。

因我公司的产品一直在持续的改良及更新,故我公司对本手册保留随时修改不另行通知的 权利。为此,请经常访问公司网站,以便获得及时的信息。

公司网址 [http://www.szgmt.com](http://www.szgmt.com/)

本产品执行标准:GB/T 7724—2008

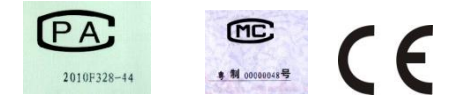

# 目录

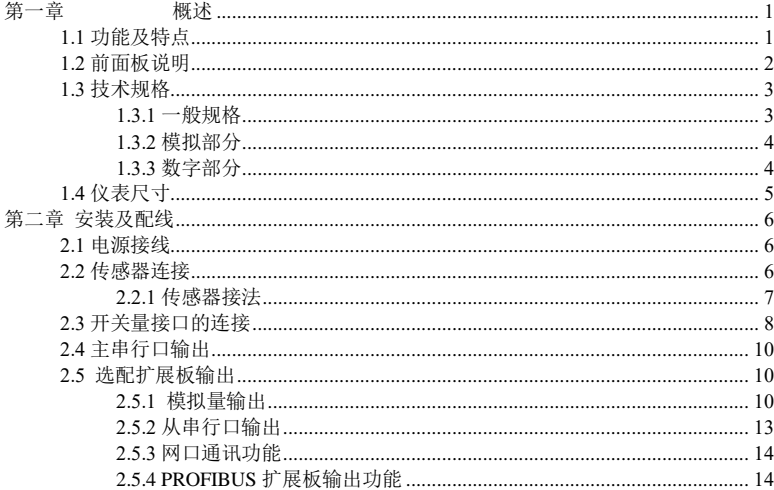

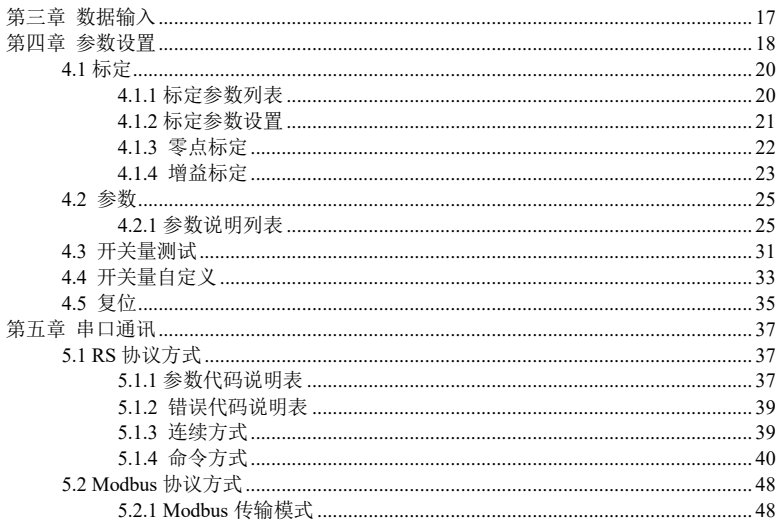

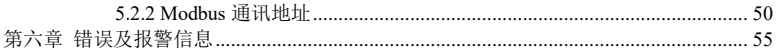

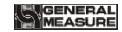

第一章 概述

<span id="page-6-0"></span>**GM8802S** 称重显示器是针对工业现场需要进行重量变送的场合而开发生产的一种小 型称重显示器。该称重显示器具有体积小巧、性能稳定、操作简单适用的特点。可广泛应 用于:混泥土搅拌及沥青混合料设备、冶金高炉、转炉及化工、饲料的重量控制等场合。 **1.1** 功能及特点

### <span id="page-6-1"></span>➢ 体积小、造型美观、方便适用

- ➢ 适用于所有电阻应变桥式称重传感器
- ➢ 全面板数字标定,过程简单,方便直观
- ➢ 数字滤波功能
- ➢ 自动零位跟踪功能
- ➢ 上电自动清零功能
- ➢ 双向隔离串行口功能,具有 **RS485**,方便与上位机通讯
- ➢ 可通过串行口标定称重显示器(串口标定开关打开)
- ➢ 多方式选配接口功能:**PROFIBUS** 总线、模拟量输出、网口、串行口(选配件 需产品订货时声明)

GM8802S-T0140101 1 1 1 2 2 3 4 4 5 6 7 7 8 7 7 8 7 7 8 7 7 8 7 7 8 7 7 8 7 7 8 7 8 7 7 8 7 8 7 8 7 8 7 8 7 8 7

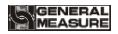

# <span id="page-7-0"></span>**1.2** 前面板说明

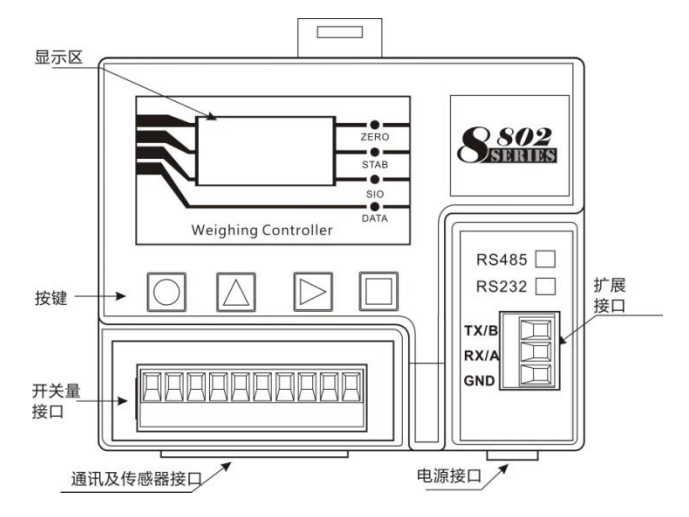

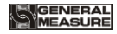

按 键 说 明 :

清零键;用于清零重量数据, 还用于退出当前功能状态。

选择键;用于参数项的切换选择,还用于数据输入上调键。

功能键;用于参数设置等功能选择及数据输入时移动闪烁位。

确认键;用于参数设置或标定时讲入选项或确认当前功能。 状态指示:

- ➢ ZERO:零位,当重量为 **0±1/4d** 时,该指示灯亮。
- > STAB: 稳定, 当重量变化在判稳范围内时, 该指示灯亮。
- ➢ SIO:通讯,当副串口进行数据通讯时,该指示灯闪烁。
- > DATA: 通讯, 当主串口进行数据通讯时, 该指示灯闪烁。

### <span id="page-8-0"></span>**1.3** 技术规格

<span id="page-8-1"></span>**1.3.1** 一般规格

电源: **DC2 4V±5%**

- 工作温度: **- 1 0**~ **40**℃
- 最大湿度: **90% R. H** 不可结露
- 功耗: 约 **10W**
- 物理尺寸: **110×89×60** (mm)

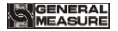

#### <span id="page-9-0"></span>**1.3.2** 模拟部分

传感器电源:**DC5 V 2 0 0m A**( **M AX**) 输入阻抗:**1 0MΩ** 零点调整范围: 传感器为 2m V/V 时为 0.02~8m V

输入灵敏度:**0 .1u V/ d**

输入范围:**0 . 02**~ **1 0mV(**传感器为 **2 m V/ V)**

转换方式: Sigma - Delta

**A/D** 转换速度:**1 2 0/ 24 0 /4 80** 次 /秒

非线性:**0 .0 1% F. S**

**增益漂移: 10PPM/℃** 

最高显示精度:**1/100000**

#### <span id="page-9-1"></span>**1.3.3** 数字部分

重量显示:**1.3** 寸 **OLED** 黑白屏

负数显示:"-"

超载显示:"**OFL**"

小数点位置:**5** 种可选

功能按键:**4** 键发声键盘

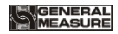

<span id="page-10-0"></span>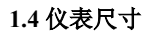

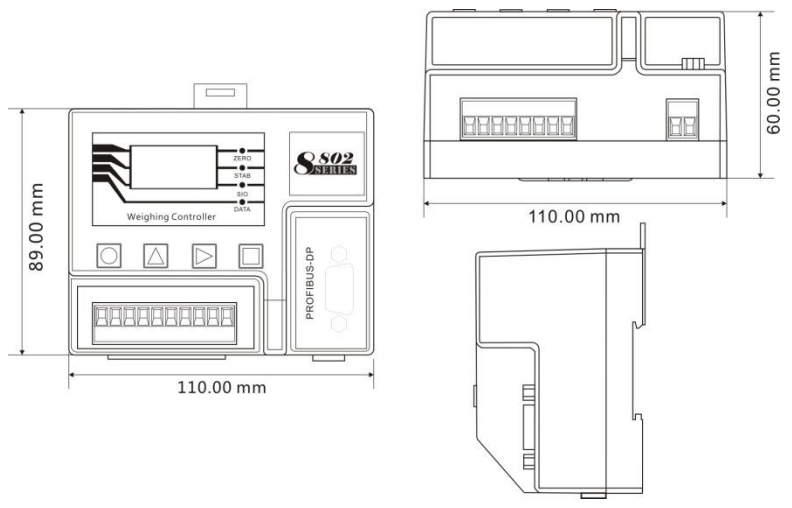

<span id="page-11-0"></span>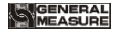

### 第二章 安装及配线

### <span id="page-11-1"></span>**2.1** 电源接线

**GM8802S** 称重显示器使用直流 **24 V** 电源。电源输入端子的正确接线如下图所示:

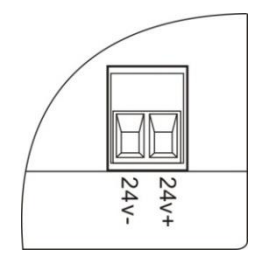

# 注意:本产品采用 **24V** 直流电源供电,使用 **220V** 交 流电源将永久性损害仪表。

### <span id="page-11-2"></span>**2.2** 传感器连接

**GM8802S** 称重显示器需外接电阻应变桥式传感器,按下图方式连接传感器到仪表。 传感器连接端子各端口分配为:

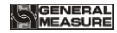

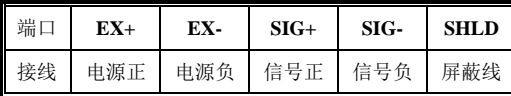

### <span id="page-12-0"></span>**2.2.1** 传感器接法

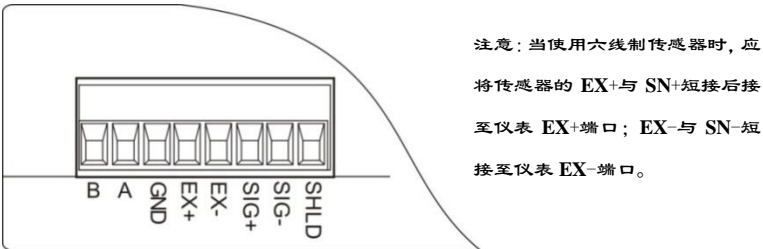

1.由于传感器输出信号是对电子噪声比较敏感的模拟信号,因此传感器接线 应采用屏蔽电缆,而且与其它电缆分开铺设,尤其是要远离交流电源; 2.对于多传感器并联的应用,要保证各传感器的灵敏度(**mV/V**)一致。

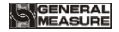

# <span id="page-13-0"></span>**2.3** 开关量接口的连接

**GM8802S** 称重显示仪表开关量为用户可自定义方式(详见 **4.4** 章节),以方便用户配线 及一些特殊应用,产品出厂时,默认的定义如下:

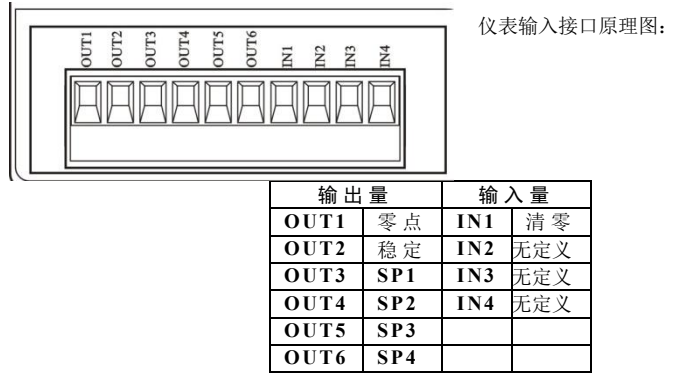

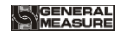

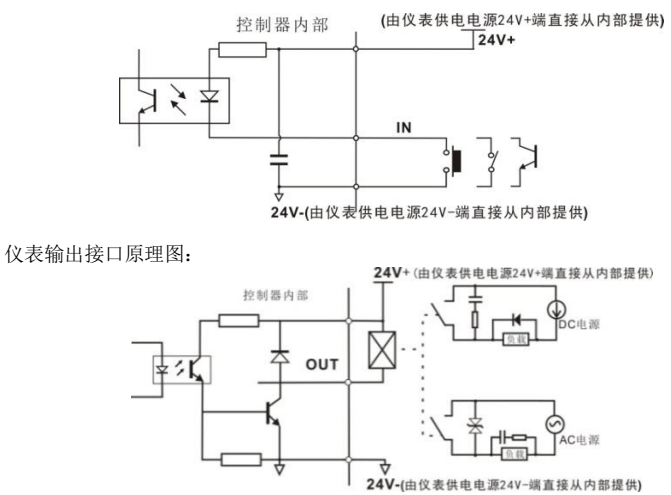

注意:由于开关量驱动和仪表供电共用一个 **DC24V** 电源,请保障该 **DC24V** 电源功率足 够!

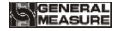

### <span id="page-15-0"></span>**2.4** 主串行口输出

**GM8802S** 称重显示仪表标配一路串行口输出,为 **RS485** 通讯方式。通讯协议参见第 五章节。主串行口接线端子各端口分配见第 **2.2.1** 章节传感器接法示图。

**RS485** 连接方法:

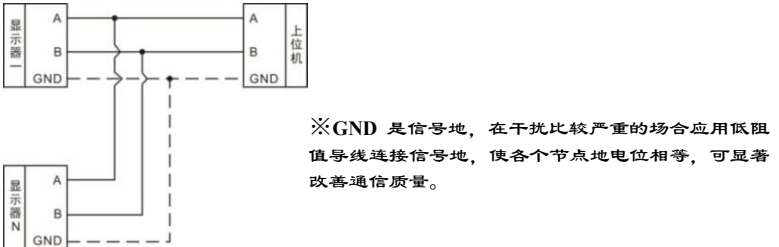

### <span id="page-15-1"></span>**2.5** 选配扩展板输出

**GM8802S** 称重显示仪表提供多种扩展口,供用户自行选择输出方式,可选扩展输出 功能有:模拟量输出、**RS232/485** 串行口、网口及 **PROFIBUS** 总线输出功能。

#### <span id="page-15-2"></span>**2.5.1** 模拟量输出

订货时若选配模拟量扩展板,仪表则具有模拟量输出功能,模拟量输出方式可在参

10 GM8802S-T0140101

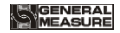

数列表中选择。在主界面状态下,按 $\boxed{\square}$ 键,可查看模拟量输出值。输出口定义:

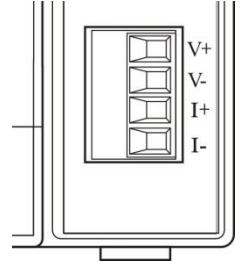

模拟量输出接口定义如左图所示:

**V+**:电压输出正端;**V-**:电压输出负端

**I+**:电流输出正端; **I-**:电流输出负端

模拟量输出分为电压输出型与电流输出型两种(在"模拟量参数"中选择):

⑴ 电压输出型可选择 **0~5V**、**0~10V** 模拟量输出,即仪表将实时显示及输出重量值 转换为电压模拟量输出的对应值。

⑵ 电流输出型可选择 **4~20mA**、**0~20mA**、**0~24mA** 模拟量输出,即仪表将实时显 示及输出重量值转换为电流模拟量输出的对应值。

(3) 另仪表具有自定义方式,即用户可自行定义模拟量输出型式及输出范围。

仪表在出厂时已对模拟量输出进行校准,用户无需对模拟量输出进行校准标定。如

# **IGENERAL<br>IMEASURE**

若仪表出现模拟量输出不正常情况,用户可自行对模拟量进行校准。校准方式如下(建 议在专业人员指导下进行校准):

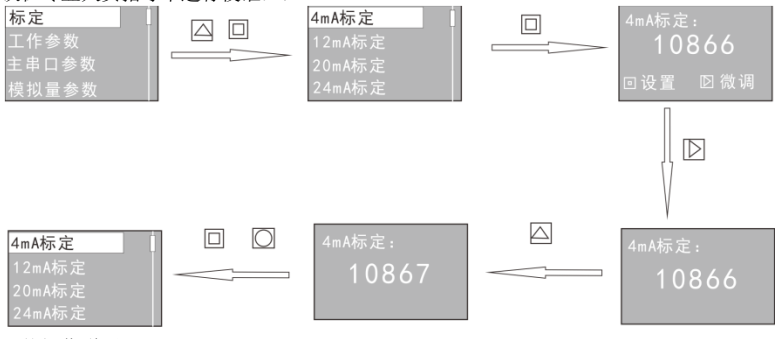

具体操作说明:

12 GM8802S-T0140101 ①在工作参数界面,同时长按△幽键和△幽键,3秒后自动进入模拟量校准界面; **②**选择 4mA 标定点, 按 | \_ | 键进入, 此时仪表显示为当前 DA 码; **③**用万用表测量当前输出模拟量值,如测量值为4mA,则按 | 望键退出;

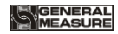

如不是,则按 <u>∠ <sup>2</sup>键进行 DA 码调整,使得万用表测量出 4mA,按 △ 增量</u>键完成 4mA 标 定退出:(如测量出输出值偏差较大,可按<u>□</u>} 进行 DA 码输入) ④校准好后,按 键退出;进行 **12mA**、**20mA** 值的校准(校准方法与 **4mA** 相同); 6024mV 标定点,用万用表测量当前输出模拟量值,输入测出值。按LI退出,完成模拟 量标定。

注:选择任何形式的模拟量输出,只需对以上 4 点进行校准标定即可。

### <span id="page-18-0"></span>**2.5.2** 从串行口输出

**GM8802S** 可选 **RS232/485** 串行口扩展输出方式,从串行口通讯格式在"选配串口参 数"参数中设置,支持第五章节通讯协议,接口定义图(**RS485** 接线方式参考主串行口 说明):<br>RS485

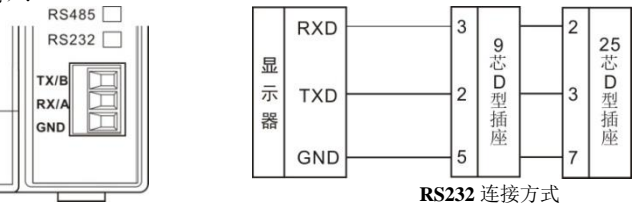

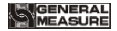

### <span id="page-19-0"></span>**2.5.3** 网口通讯功能

**GM8802S** 配置一个网络通信接口,用普通网线水晶头连接,实现与上位机的通讯。 采用 **TCP** 通信协议,网口 **IP** 地址应在以太网参数第二项中设置。如网口 **IP** 地址 为 192.168.101.106, 若修改其中某位数据值时, 通过 **∠** <sub>键选中,</sub> L 面

键加一来修改地址值。

插入网线后,网口黄色指示灯长亮,则表示网线接入良好;绿色指示灯闪烁表示 网

卡有接收到网络数据;仪表前面板指示灯 **SIO** 显示网线接入状态,网线断开(或拔 出),**SIO** 亮。

### <span id="page-19-1"></span>**2.5.4 PROFIBUS** 扩展板输出功能

**GM8802S** 重量显示器可选配 **PROFIBUS-DP** 总线连接端口,做为一个标准的 **PROFIBUS-DP** 从站与总线上的主站相连。

**2.5.4.1** I/O 定义

**GM8802S** 提供 **8DI**、**8DO**、**2AI** 和 **8AO**,主站可通过这些 **I/O** 读取和控制称重显示

# GENERAL<br>MEASURE

器的状态。

读取称重显示器状态

- **DI0**:称重显示器稳定状态,**0** 不稳,**1** 稳定;
- **DI1**:称重显示器溢出状态,**0** 正常,**1** 溢出;
- **DI2**:称重显示器零点状态,**0** 非零,**1** 零点;
- **DI3**:预留;
- **DI4**:标定结果,**0** 成功,**1** 失败;
- **DI5-DI6**:保留;
- **DI7**:称重显示器示值的正负号,0 正值,1 负值;

#### 设定称重显示器状态

- **DO0**:称重显示器清零(**1** 有效)
- **DO1**:有砝码零点标定(打开仪表的远程标定开关后才可标定) **DO2**-**DO7**:保留

#### 读取称重显示器重量

- **AI0**:当前重量值的高二字节
- **AI1**:当前重量值的低二字节

### GENERAL<br>MEASURE

#### 标定功能

写入无砝码零点毫伏数:

**AO0**:零点毫伏数高位;

**AO1**:零点毫伏数低位;

写入有砝码增益重量:

**AO2**:标准砝码重量高位;

**AO3**:标准砝码重量低位; 写入无砝码增益毫伏数:

**AO4**:增益毫伏数高位;

**AO5**:增益毫伏数低位;

写入无砝码增益重量:

**AO6**:增益重量值高位;

**AO7**:增益重量值低位;

2.5.4.2 **GSD** 文件

**GM8802S** 的设备描述文件(.**GSD** 文件)可在深圳市杰曼科技股份有限公司的网站 上下载,或咨询我司客服索取。

电话:**0755-86352035-6605**

网址:**www.szgmt.com**

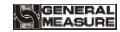

### 第三章 数据输入

<span id="page-22-0"></span>仪表在设置过程中,参数的输入、选择设置通过上位机或按键输入实现的,每个键 的具体功能如下:

键:退出当前参数设置状态。

 $\Delta$  |键: 向上移动选择光标(选择类参数)或者闪烁位数据变更(设置类参数)

键: 向下移动选择光标(选择类参数)或者闪烁位位置移动(设置类参数)

键:当选择好所设置的参数时,按该键保存设置并退出设置参数设置界面。

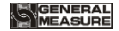

### 第四章 参数设置

<span id="page-23-0"></span>仪表在重量主界面下,按 ≥ <sub>键</sub>, 可进入参数项的选择界面。若工作参数中的密码项 为 ON, 则进入各参数项时需正确输入密码。初始密码 000000。

具体界面显示如下:

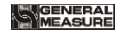

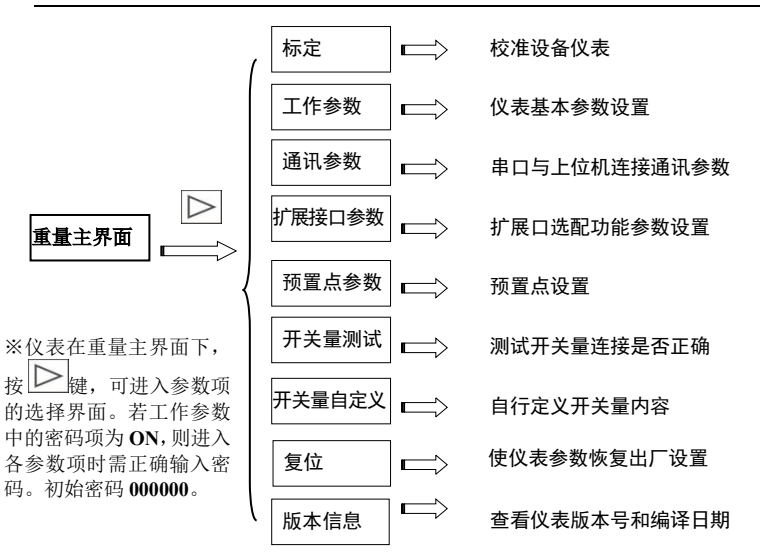

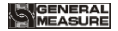

### <span id="page-25-0"></span>**4.1** 标定

初次使用 **GM8802S** 称重显示器或者称重系统的任意部分有所改变以及当前设备标定 参数不能满足用户使用要求时,都应对显示器进行标定。

### <span id="page-25-1"></span>**4.1.1** 标定参数列表

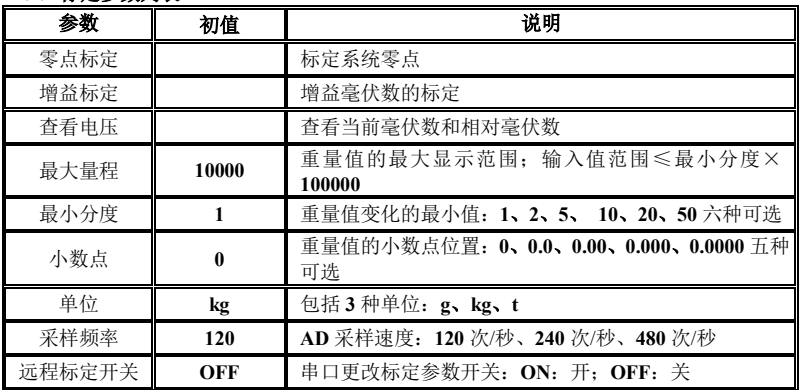

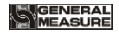

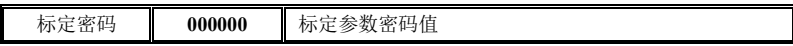

#### <span id="page-26-0"></span>**4.1.2** 标定参数设置

在参数界面下,将光标移动至"标定"参数,按确认键,进入标定密码输入界面(根 据国标要求,标定参数应受密码保护)。用 **≥** <sub>键和</sub> △ <sub>键输入 6</sub> 位数密码 (初始密码为 **000000**),进入标定后即可修改标定密码。

选择类标定参数,如: 小数点、最小分度、采样频率及远程密码标定开关, 在标定参 数列表选中(白色栏为选中)参数项后,按LI键进入该参数内容界面, 参数值后, 按L | 键保存退出。如最小分度由 1 变更为 20:

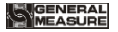

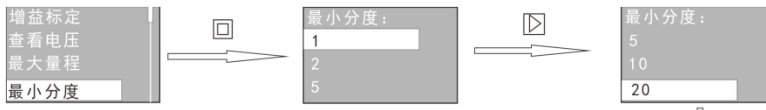

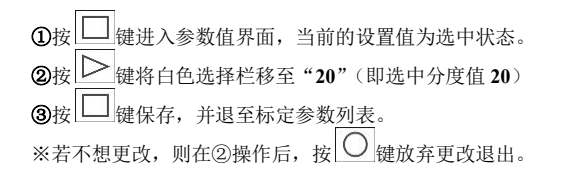

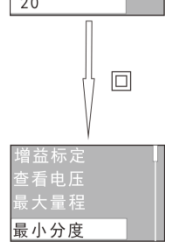

设置类标定参数,如:零点标定、增益标定、增益重量、最大量程、标定密码的输 入则在进入参数内容界面后,用 $\left|\sum_{k\neq k}^{\infty}(\kappa_k)$ 和 $\left|\sum_{k\neq k}^{\infty}(\kappa_k)_{k\neq k}\right|\right|$ 

#### <span id="page-27-0"></span>**4.1.3** 零点标定

零点标定是使仪表显示值为零。可分为**有砝码标定**及无砝码标定两种方式。在机构 初次校准时必须使用有砝码标定零点方式,并记录空秤台的传感器输出毫伏数以备后续 的进行无砝码标定零点时使用。

1) 有砝码标定方法:(现场方便清空秤台时,优先考虑有砝码标定)

22 GM8802S-T0140101

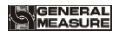

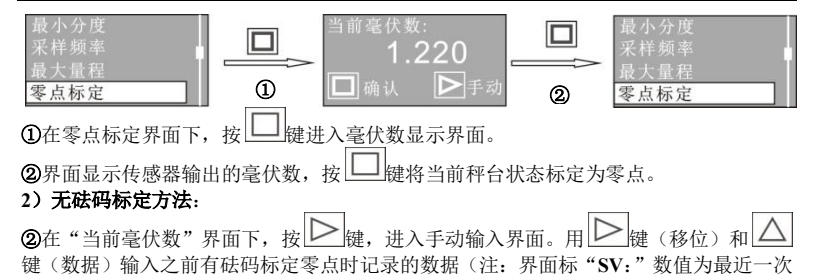

有砝码零占的毫伏数。)输入数据后,按 □ 键保存,并退至标定参数列表。

※无砝码标定只用于应急标定。当更换了传感器或仪表,或称重机构有任何变更时,按 照原来所记的零点或增益的毫伏值标定可能不准确。

#### <span id="page-28-0"></span>**4.1.4** 增益标定

增益标定是使仪表显示秤面上砝码的重量值。可分为**有砝码标定及无砝码标定**两种 方式,在机构初次校准时必须使用有砝码标定方式,并记录秤台上砝码对应输出毫伏数 以备后续进行无砝码标定增益时使用。

增益标定通过步骤增益标定和增益重量实现。

### **1**)有砝码标定方法:

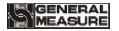

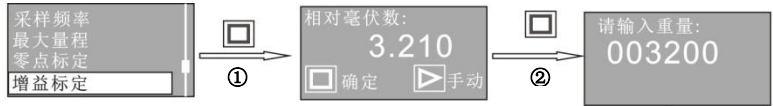

①在增益标定界面下,按 ■ 按进入相对毫伏数显示界面。 【 | ■ 8 ②往秤台上加载砝码,界面显示砝码重量对应的毫伏数,按 键进入重量输入界面,输入对应的砝码重量。 3按L\_\_\_\_|键保存,并退出,完成有砝码增益标定。

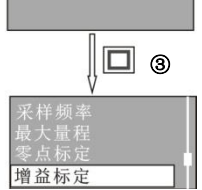

### **2**)无砝码标定方法**:**

2在增益毫伏数显示界面下,按  $\left|\sum\right|$ 键,进入毫伏数输入界面。

3用 ≥ 键(移位)和 △ 键(数据)输入之前有砝码标定零点时记录的数据(注:界 面标"**SV**:"数值为最近一次有砝码增益标定的毫伏数。)

④按 △ 图#: 进入标定重量输入界面,输入对应的砝码重量,按 △ 일键保存,退出。

※无砝码标定只用于应急标定。当更换了传感器或仪表,或称重机构有任何变更时,按 照原来所记的零点或增益的毫伏值标定可能不准确。

在有砝码标定时,请将标定参数填于附表中,以备应急标定使用。

# **I**GENERAL<br>IMEASURE

附表:

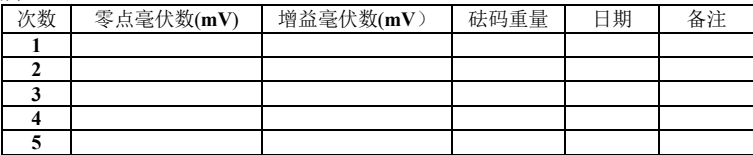

### <span id="page-30-0"></span>**4.2** 参数

工作参数为仪表显示基本功能参数;

通讯参数为仪表跟上位机通讯设置参数;

预置点参数为仪表限位输出设置参数,通过设置预置点重量值控制 **IO** 限位输出。

### <span id="page-30-1"></span>**4.2.1** 参数说明列表

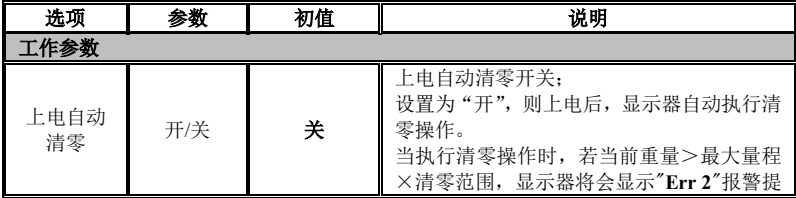

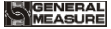

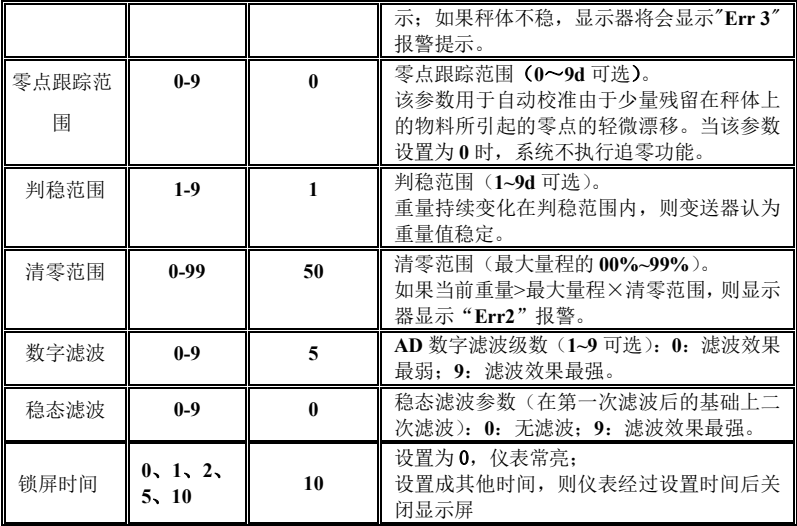

26 GM8802S-T0140101

# **MGENERAL<br>MEASURE**

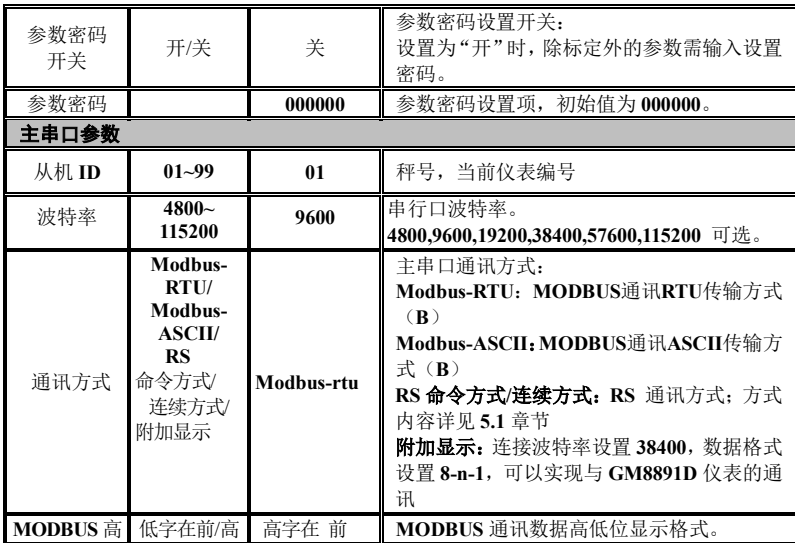

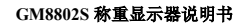

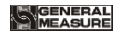

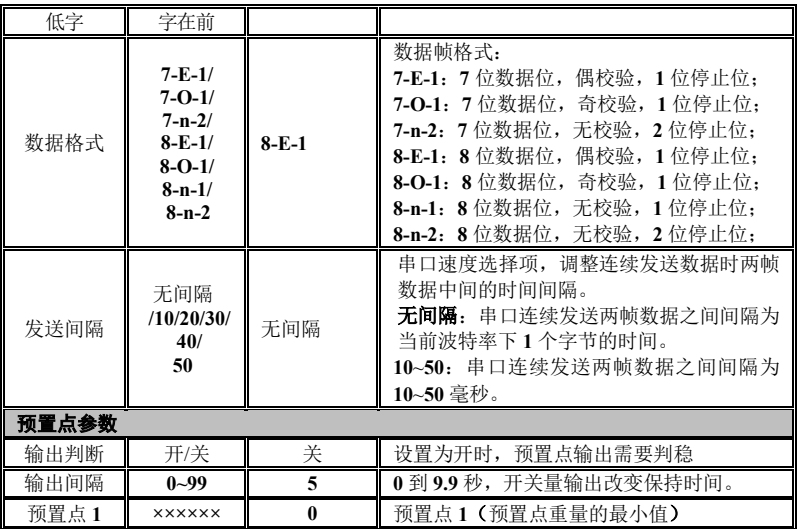

# MEASURE

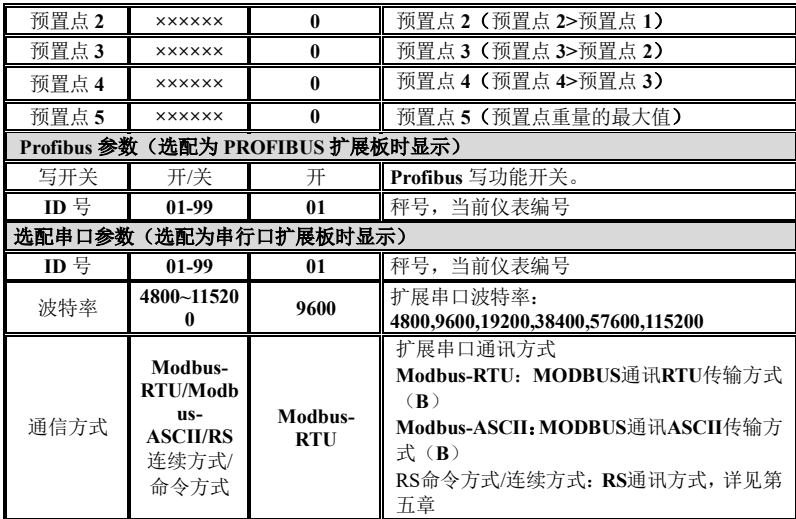

**MGENERAL<br>MEASURE** 의

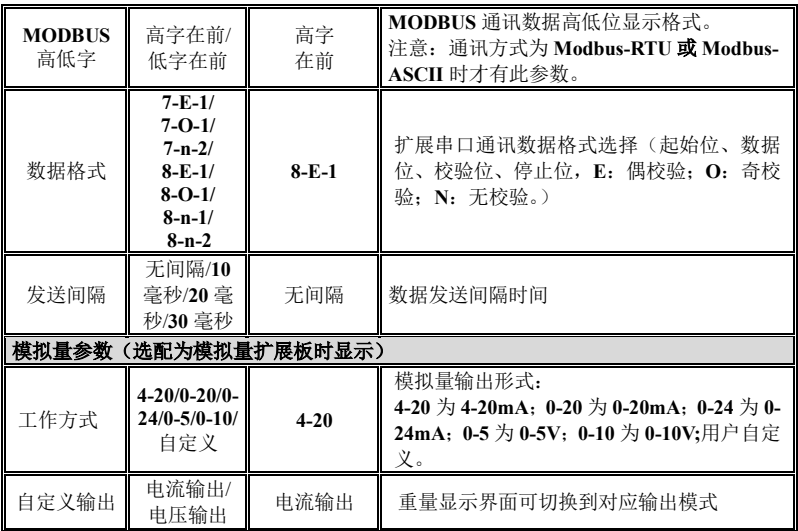

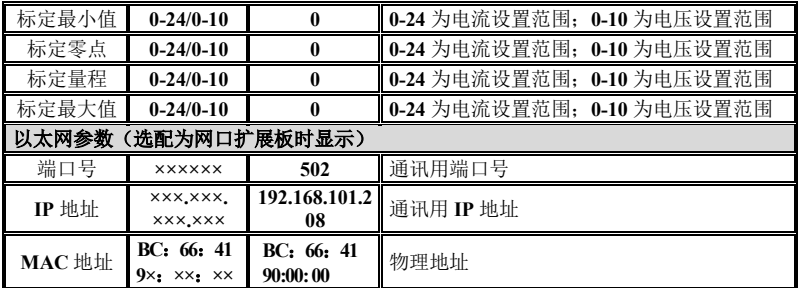

参数的设置方法: 选择类参数在进入参数值界面时, 有白色栏提示当前仪表使用参数

値,用户通过用 → 確移动白色栏选择所需参数值后按 ■ 键保存即可。

数据类参数在进入参数值界面时,数据闪烁提示可以进行输入,用户使用 位)和△键(加1)输入数值后按■键保存即可。

### <span id="page-36-0"></span>**4.3** 开关量测试

仪表开关量测试功能主要用于测试仪表 **IO** 开关量与设备的连接是否正确,分为输入

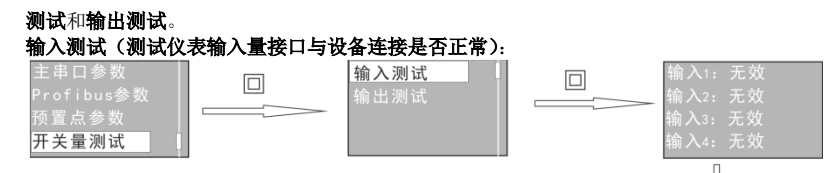

。<br><sup>国</sup>键讲入开关量测试参数值界面,选择"输入测试"。 ②按 键进入输入量测试界面,此时界面显示为 **4** 个输入开关量的

状态(图示为 **4** 个输入量都无效)。

③在此界面下,外部给开关量输入信号,如果仪表与设备连接正常,则 对应输入口的状态则由"无效"变为"有效"(图示为 **IN1** 和 **IN3** 输入 信号有效,即第一个和第三个输入量连接正常)。

※测试完成后,按 ○ 银出输入测试。

### 输出测试(测试仪表输出量接口与设备连接是否正常):

ì入1:有效 心3: 有效 **え入4:无效** 

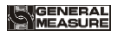

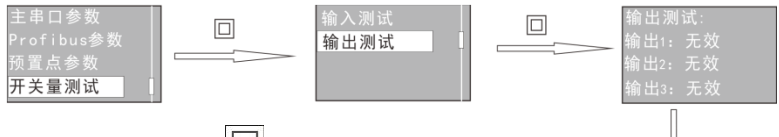

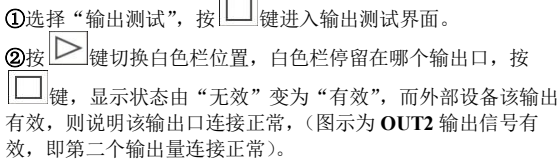

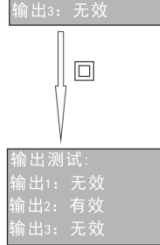

※测试完成后,按 一 退出输出测试。

### <span id="page-38-0"></span>**4.4** 开关量自定义

仪表开关量自定义功能主要用于定义仪表 **IO** 开关量输出内容,用户可根据需要变更 仪表默认的输出定义内容。

### 自定义方法:

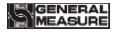

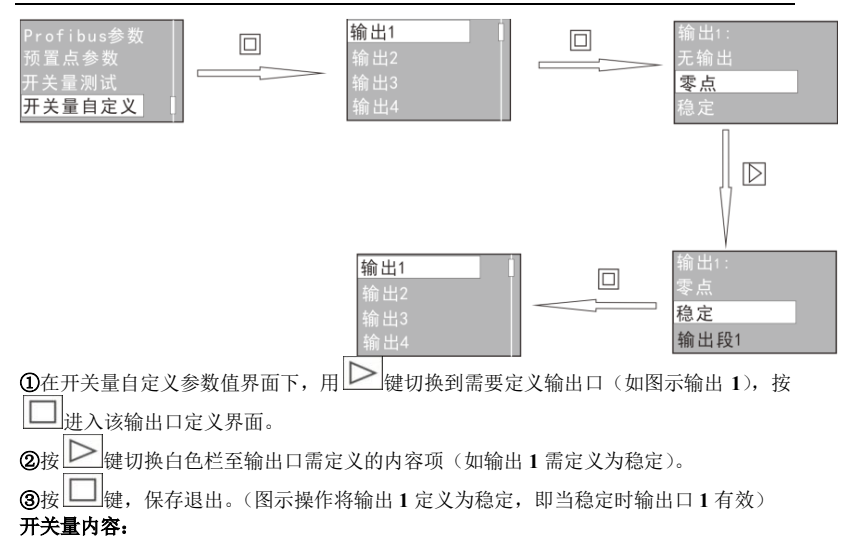

GENERAL<br>MEASURE

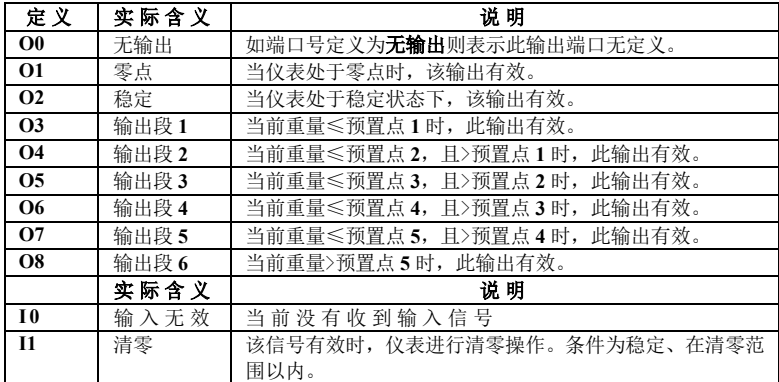

### <span id="page-40-0"></span>**4.5** 复位

复位为恢复仪表出厂设置,复位操作后,参数设置于应用不一致将会导致设备不能正 常运行,因此,非专业人员不应对仪表进行复位操作。

仪表可对所有参数进行复位,也可对单项参数进行复位,在复位参数中选择复位内容。 全部复位:对仪表的所有参数恢复出厂设置值。

校准复位:对标定参数恢复出厂设置值。 开关量复位: 对开关量定义恢复出厂设置值。 参数复位: 对工作参数、串口参数及控制参数恢复出厂设置值。

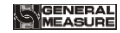

### 第五章 串口通讯

<span id="page-42-0"></span>**GM8802S** 提供一路 **RS485** 主串口,可选配扩展串行口 **RS232/485**;实现与上位机 的通讯。串口支持 **RS** 协议及 **Modbus** 协议(**bus**)。

主串口、扩展串口连接方式参见第 **2.4**、**2.5** 章节。

### <span id="page-42-1"></span>**5.1 RS** 协议方式

该协议有两种工作方式:连续方式(**Cont**)/命令方式(**Read**)。

数据格式: 在通讯参数项中选择设置

波 特 率:**4800/9600/19200/38400/57600/115200** (任选一种)

代 码:**ASCII**

支持的操作码:**W**,写操作;**R**,读操作;**C**,标定;**O**,清零。

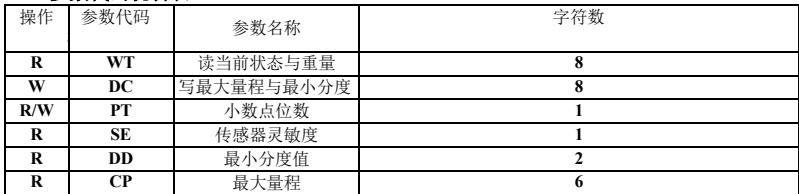

### <span id="page-42-2"></span>**5.1.1** 参数代码说明表

#### **MGENERAL<br>MEASURE** 51

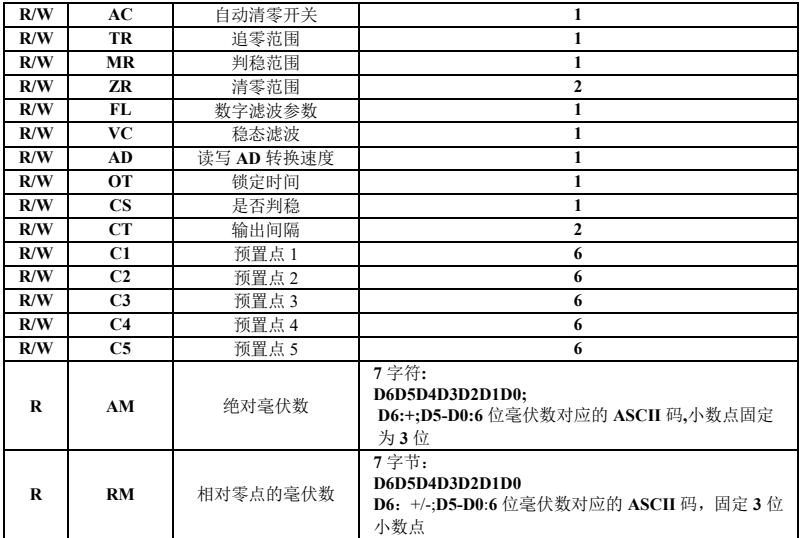

# WEASUR

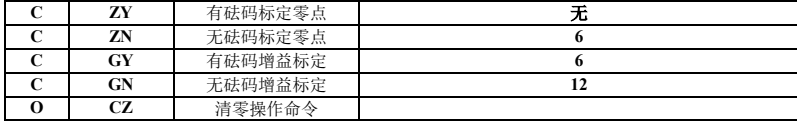

#### <span id="page-44-0"></span>**5.1.2** 错误代码说明表

在通讯方式下,若称重显示器接收数据帧错误,在发送给上位机的数据帧中会有一个 错误代码,错误代码说明如下:

- **1**:**CRC** 校验错误
- **2**:操作码错误
- **3**:参数代码错误
- **4**:写入数据错误
- **5**:操作无法执行
- **6**:通道号错误

注:本显示器的默认通道号为:**1**(**31H**)

#### <span id="page-44-1"></span>**5.1.3** 连续方式

该方式下无需给称重显示器发送任何命令,显示器自动将采集的数据发送至上位机。 其数据帧格式:

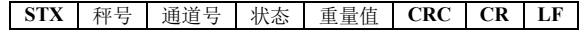

其中:

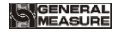

**STX -- 1** 位, 起始符, 02H

秤号 —— **2** 位,范围为 **00~99**

状态 —— 2位, 高字节:固定为 40H; 低字节各个位定义如下

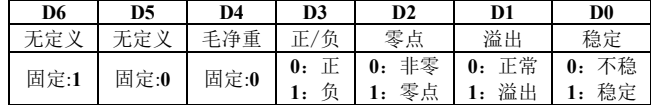

重量值 —— **6** 位无符号数;当重量正(负)溢出时返回为"空格 空格 **OFL** 空格"

- **CRC** —— 2 位,校验和
- **CR** —— **1** 位,**0DH**
- $LF \t— 1$  <del>to</del>, 0AH

#### 举例说明:

当前仪表自动返回数据:**02 30 31 31 40 41 20 20 20 37 30 30 32 34 0D 0A** 可知当前仪表状态:稳定、重量值为正数、当前毛重值为 0.**700**。

### <span id="page-45-0"></span>**5.1.4** 命令方式

该方式下称重显示器只有收到命令时才将当前的数据发送至上位机。

5.1.4.1 上位机读称重显示器当前状态

发送命令格式:

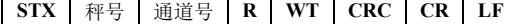

仪表正确接收后响应格式:

40 GM8802S-T0140101

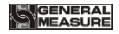

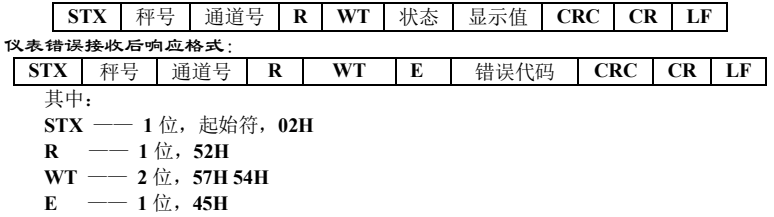

状态 —— 2位, 高字节·固定为 40H, 低字节各个位定义加下

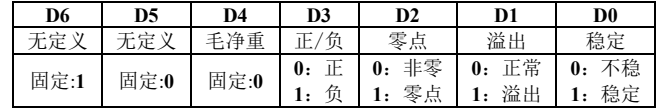

显示值—— **6** 位无符号数,当重量正(负)溢出时返回为"空格 空格 **OFL** 空格" 错误代码 ——参见第 **5.1.2** 章节(错误代码说明表)

#### 举例说明:

上位机发送命令:**02 30 31 31 52 57 54 3031 0D 0A**

正确响应格式:**02 30 31 31 52 57 54 40 41 30 30 33 37 35 33 33 36 0D 0A**(稳定状态、当前 主值为 **3753**)

错误响应格式:**02 30 31 31 52 57 54 45 31 31 39 0D 0A**(CRC 校验错误)

### GENERAL<br>MEASURE

5.1.4.2 读其他参数

发送命令格式:

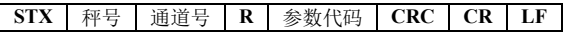

仪表正确接收后响应格式:

**STX** 秤号 通道号 **R** 参数代码 参数值 **CRC CR LF**

仪表错误接收后响应格式:

**STX** 秤号 通道号 **R** 参数代码 **E** 错误代码 **CRC CR LF**

其中:

参数值 —— 1 位, 该参数代码的数值

参数代码 —— **2** 位,根据参数说明表输入对应代码,如需要读取判稳范围则输入对 应参数代码为 **MR(4DH 52H)**

举例说明:

上位机发送命令:**02 30 31 31 52 4D 52 3839 0D 0A**

正确响应格式:**02 30 31 31 52 4D 52 36 34 33 0D 0A**(判稳范围:**6**)

错误响应格式:**02 30 31 31 53 4D 52 45 32 30 39 0D 0A**(操作码错误)

5.1.4.3 写最大量程与最小分度

发送命令格式:

**STX** 秤号 通道号 **W DC** 分度值 最大量程 **CRC CR LF**

仪表正确接收后响应格式:

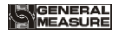

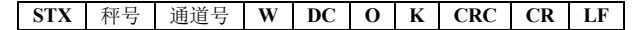

仪表错误接收后响应格式:

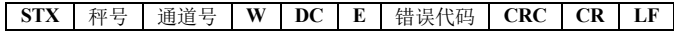

其中:

 $DC \longrightarrow 2 \text{ } \widehat{w}$ , 44H 43H

 $Q \rightarrow 1 \text{ } \hat{\pi}$ , **4FH** 

 $K \longrightarrow 1 \nsubseteq$ , **4BH** 

分度值——**2** 位,**1/2/5/10/20/50**

最大量程——6位, 写 λ 的最大量程值

举例说明:

上位机发送命令:**02 30 31 31 57 44 43 30 35 30 31 30 30 30 30 36 30 0D 0A**(分度值为 **5**; 最大量程为 **10000**)

正确响应格式:**02 30 31 31 57 44 43 4F 4B 32 34 0D 0A** 错误响应格式:**02 30 31 31 57 44 43 45 35 39 32 0D 0A**(操作无法执行)

5.1.4.4 写其他参数

发送命令格式:

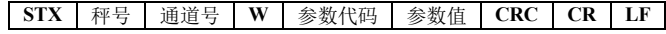

仪表正确接收后响应格式:

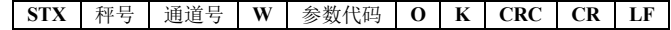

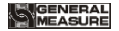

仪表错误接收后响应格式:

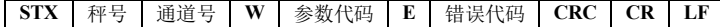

举例说明:

上位机发送命令:**02 30 31 31 57 5A 52 35 30 30 38 0D 0A**(写入清零范围为 **50**) 正确响应格式:**02 30 31 31 57 5A 52 4F 4B 36 31 0D 0A** 错误响应格式:**02 30 31 31 57 5A 53 45 33 32 38 0D 0A**(参数代码错误)

5.1.4.5 标定零位

1)以当前重量标定零位(有砝码标定)

发送命令格式:

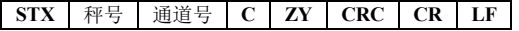

仪表正确接收后响应格式:

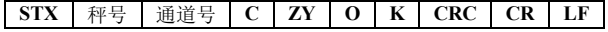

仪表错误接收后响应格式:

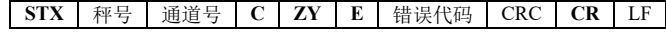

其中:

 $Z \rightarrow 1 \text{ } \hat{\pi}$ , **5AH** 

 $Y = 1$   $\forall$ , 59H

#### 举例说明:

上位机发送命令:**02 30 31 31 43 5A 59 39 34 0D 0A**

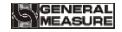

正确响应格式:**02 30 31 31 43 5A 59 4F 4B 34 38 0D 0A**

错误响应格式:**02 30 31 34 43 5A 59 45 36 32 30 0D 0A**(通道号错误)

2)输入附表中的毫伏数标定零位(无砝码标定)

发送命令格式:

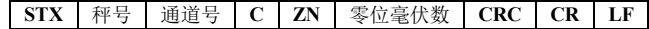

仪表正确接收后响应格式:

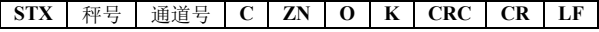

仪表错误接收后响应格式:

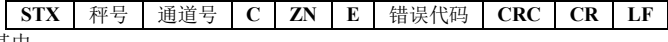

其中:

 $ZN \rightarrow -2 \pi$ , 5AH4EH

零位毫伏数 —— **6** 位,输入的零位毫伏数(小数点固定 **4** 位)

举例说明:

上位机发送命令:**02 30 31 31 43 5A 4E 30 31 32 36 31 30 38 31 0D 0A** 正确响应格式:**02 30 31 31 43 5A 4E 4F 4B 33 37 0D 0A** 错误响应格式:**02 30 31 31 43 5A 4E 45 34 30 34 0D 0A**(写入数据错误)

5.1.4.6 增益标定

**1**)有砝码标定

在秤台上加载接近最大量程 **80%**的标准砝码(如标准砝码重量:**200**),通过该方法 写入标准砝码的重量,以完成增益标定。

#### **GENERAL WEASHER**

发送命令格式:

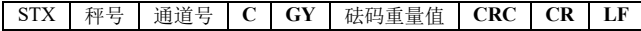

仪表正确接收后响应格式:

 $\textbf{STX}$  | 秤号 | 通道号 | C | GY | O | **K** | CRC | CR | LF

仪表错误接收后响应格式:

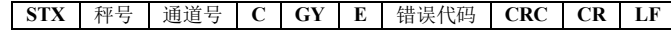

其中:

**GY** —— **2** 位,**47H 59H**

砝码重量值 —— **6** 位:写入的标准砝码的重量值

举例说明:

上位机发送命令:**02 30 31 31 43 47 59 30 30 30 32 30 30 36 35 0D 0A**(写入数值:砝码重 量值为 **200**)

正确响应格式:**02 30 31 31 43 47 59 4F 4B 32 39 0D 0A**

错误响应格式:**02 30 31 35 43 47 59 45 36 30 32 0D 0A**(通道号错误)

**2**)无砝码标定

输入附表中标准砝码重量及其对应的增益毫伏数来标定增益。

#### 发送命令格式:

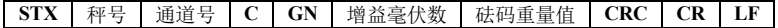

仪表正确接收后响应格式:

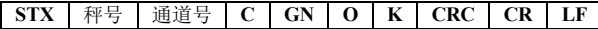

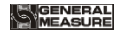

仪表错误接收后响应格式:

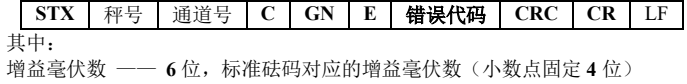

砝码重量值—— **6** 位,标准砝码的重量

举例说明:

上位机发送命令:**02 30 31 31 43 47 4E 30 30 31 39 34 30 30 30 30 32 30 30 35 36 0D 0A**(写 入数值:砝码重量值为 **200**,对应的增益毫伏数为 **0.194**) 正确响应格式:**02 30 31 31 43 47 4E 4F 4B 31 38 0D 0A** 错误响应格式:**02 30 31 31 43 48 4E 45 33 38 35 0D 0A**(参数代码错误)

5.1.4.7 清零操作

发送命令格式:

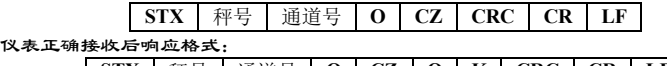

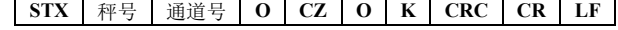

仪表错误接收后响应格式:

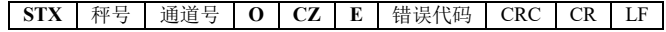

举例说明:

上位机发送命令:**02 30 31 31 4F 43 5A 38 34 0D 0A**

正确响应格式:**02 30 31 31 4F 43 5A 4F 4B 33 38 0D 0A** 错误响应格式:**02 30 31 31 4F 43 5A 45 35 30 36 0D 0A**(操作无法执行)

#### 5.1.4.8 **CRC** 计算

校验位前面所有的数值相加并转换为十进制数据,然后取后两位转换为 **ASCII** 码(十 位在前,个位在后)。

#### 举例说明

如有以下一帧数据:

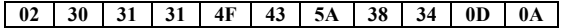

将 **02**~**5A** 相加后的和:**180**(**Hex**),转换成十进制为 **384**。由此可以算出,该数据 帧的校验码为 **38**、**34**。

### <span id="page-53-0"></span>**5.2 Modbus** 协议方式

### <span id="page-53-1"></span>**5.2.1 Modbus** 传输模式

### **RTU** 模式

选用 **RTU** 模式进行通讯时,信息中的每 **8** 位字节分成 **2** 个 **4** 位 **16** 进制的字符传输。 数据格式:在通讯参数项中选择设置

波 特 率:**4800/9600/19200/38400/57600/115200**(任选一种)

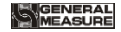

代 码:二进制

#### **ASCII** 模式

选用 **ASCII** 模式进行通讯时,信息中的每 **8** 位字节作为 **2** 个 **ASCII** 字符传输。

数据格式:在通讯参数项中选择设置

波 特 率:**4800/9600/19200/38400/57600/115200**(任选一种)

代 码:**ASCII**

仪表支持的功能码

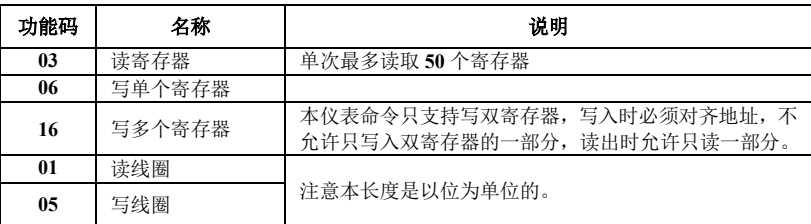

注意:本仪表只支持以上 **MODBUS** 功能码,向仪表发送其他功能码时仪表将不响应。

异常码响应

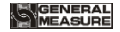

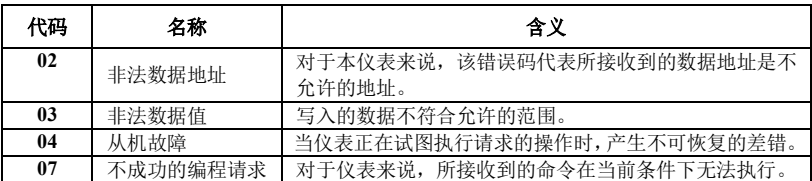

### <span id="page-55-0"></span>**5.2.2 Modbus** 通讯地址

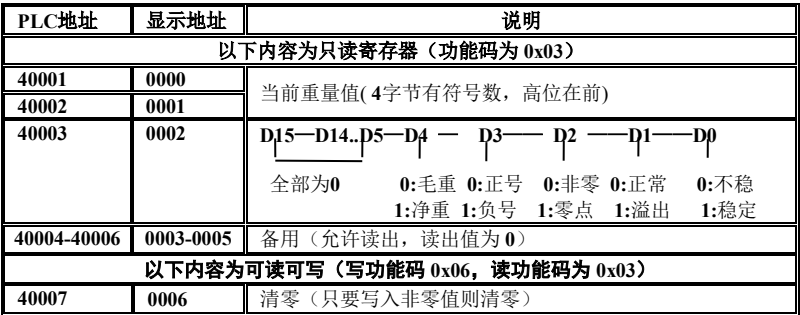

MEASURE

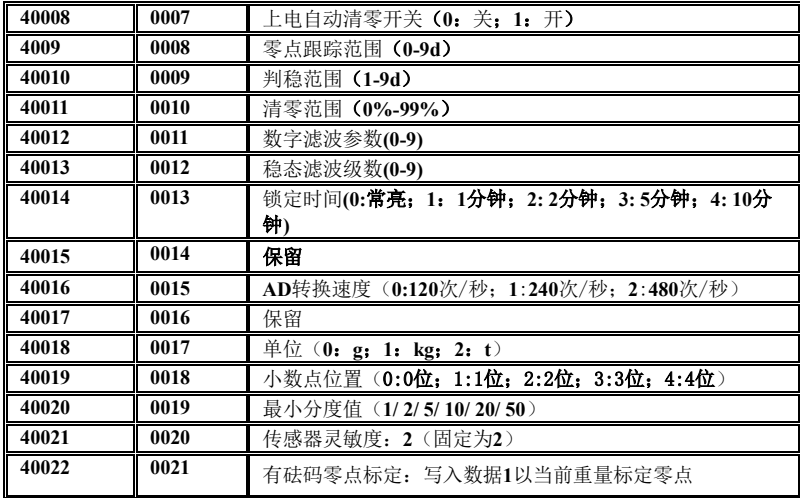

MEASURE

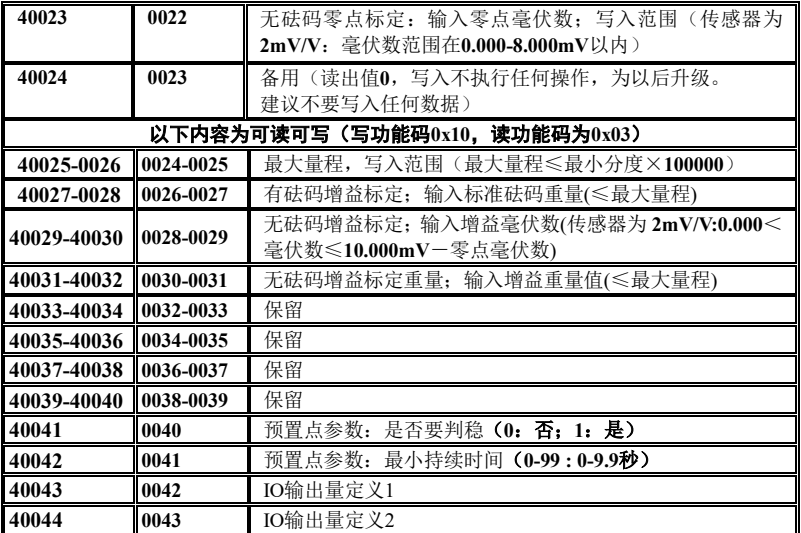

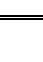

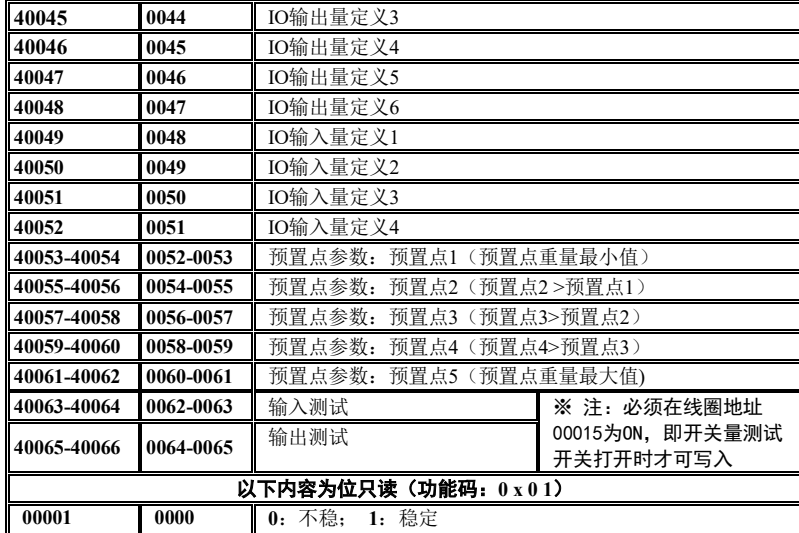

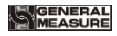

54 GM8802S-T0140101

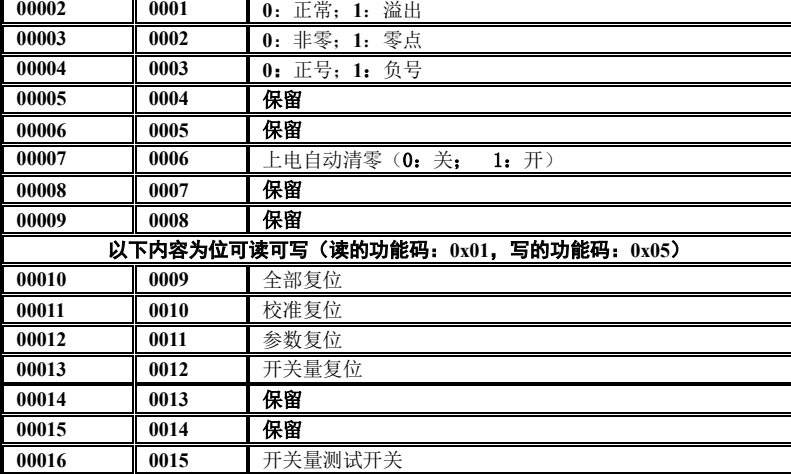

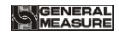

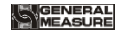

### 第六章 错误及报警信息

- <span id="page-60-0"></span>**Err 2** 清零时,当前重量超出清零范围。
- **Err 3** 清零时,当前重量显示(系统)不稳。
- **OFL** 测量正溢出。
- **-OFL** 测量负溢出。
- **OVER** 标定零点时,传感器输出信号太大。
- **UNDER** 标定零点时,传感器输入信号太小。